## CrossCall Shark-X3 MMS nastavitve

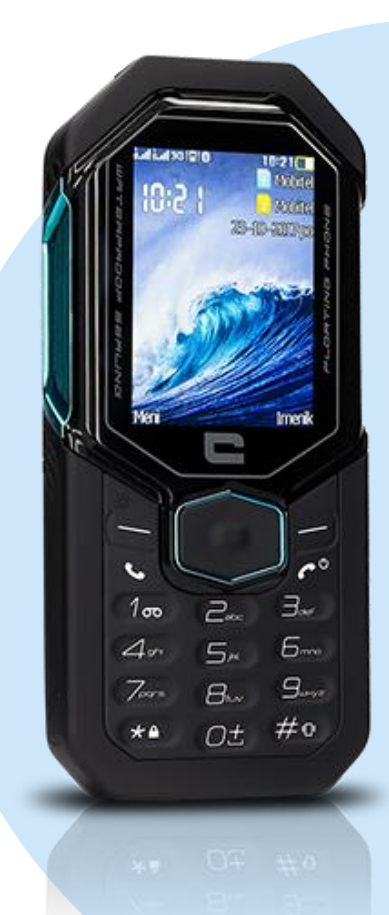

## Meni

**Nastavitve** 

- Povezovanje
	- Podatki račun
		- **Možnosti** 
			- Dodaj PS račun
			- · Ime računa: MMS
			- APN: internet
			- Uporabniško ime: mobitel
			- Geslo: internet
			- Avtorizacijski tip: Normalno
			- Napredne nastavitve
				- Domača stran: http://mms.telekom.si
				- Vrsta povezave: HTTP
				- Uporabi proxy: Da
				- Proxy naslov: 213.229.249.040
				- Port Proxy: 8080 Ostale nastavitve pustimo nespremenjene Shrani
- Sporočila
- Nastavitve sporočil
	- Večpredstavnostno sporočilo
		- Podatkovni račun
		- **MMS:** izberi
			- V redu

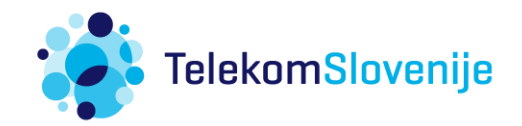